```
'---------------Title--------------
' File......16F877A_adc2.pbp
' Started....1/7/08
' Microcontroller used: Microchip Technology PIC16F877A
                    ' microchip.com
' PicBasic Pro Code: micro-Engineering Labs, Inc.
                 ' melabs.com 
'--------Program Desciption--------
' The program uses one of the analog-to-digital
' converters,(AN0), to measure the voltage 
' on the center pin of a potentiometer (an analog signal).
' It then converts the analog voltage into an 10-bit
' digital value (0 to 1023) and displays it on an LCD.
'------------Schematic-------------
' See schematic at:
' http://www.cornerstonerobotics.org/schematics/pic16f877a_adc1.pdf
'----------Related Lesson----------
' adc2.pbp (the 16F88 program) is used in
' the lesson Resistive Sensors at:
' http://www.cornerstonerobotics.
org/curriculum/lessons_year2/erii23_resistive_sensors.pdf
'-------------Revisions------------
' 1/17/09: Change microcontroller from 16F88 to 16F877A
'---------PIC Connections----------
' 16F877A Pin Wiring
' --------- ---------- 
       ' RB4 LCD pin 11(DB4)
' RB5 LCD pin 12(DB5)
' RB6 LCD pin 13(DB6)
        ' RB7 LCD pin 14(DB7)
' RA0 Center Lead of Potentiometer
       ' RA4 LCD Register Select(RS)
        ' RB3 LCD Enable(E)
'----------LCD Connections---------
' LCD Pin Wiring
      ' --------- ---------- 
         ' 1 Ground(Vss)
' 2 + 5v(Vdd)
        ' 3 Center of 20K Pot(Contrast)
        ' 4 RA4(Register Select,RS)
         ' 5 Ground(Read/Write,R/W)
         ' 6 RB3(Enable)
```
*' 7 No Connection(DB0) ' 8 No Connection(DB1) ' 9 No Connection(DB2) ' 10 No Connection(DB3) ' 11 RB4(DB4) ' 12 RB5(DB5) ' 13 RB6(DB6) ' 14 RB7(DB7) '---------Constants/Defines-------- ' To free up AN0 (Pin RA0) for an analog input, the ' default four LCD Data Bits must be removed from RA0 - RA3. ' This is relocated to the upper 4 bits RB4 - RB7 in PORTB ' using the LCD DEFINE statements below. All other ' default LCD pins and functions are left unchanged. ' For details see: ' http://www.cornerstonerobotics. org/curriculum/lessons\_year2/erii16\_lcd3\_pot\_command\_and\_lcd\_defines.pdf ' or ' Look around page 97 in the PicBasic Pro Compiler Manual. ' The PicBasic Pro Compiler Manual is on line at: ' http://www.microengineeringlabs.com/resources/index.htm#Manuals*  **DEFINE** LCD\_DREG PORTB *' PORTB - Data bit Port*  **DEFINE** LCD\_DBIT 4 *' Set starting Data Bit to bit 4*  **DEFINE** ADC\_BITS 10 *' Sets the number of bits in ' the result to 10 '------------Variables------------* x **VAR WORD** *' WORD for potentiometer input '----------Initialization----------* ADCON1 = %10000000 *' Right justifies 10-bit value of x ' in 16-bit WORD. Adds "0" in the ' 6 Most Significant bits of the Word, ' shifting the 10-bit value of x to ' the right. This changes the LCD ' values to 0 - 1023. ' The ADCON1 Register is Register 11-2: ADCON1 Register, ' look around page 128 in the 16F877A datasheet. ' For Microchip PIC DATASHEETS, see: ' http://www.microchip. com/stellent/idcplg?IdcService=SS\_GET\_PAGE&nodeId=2046 ' Select 8-bit PIC Microcontrollers, then the device from the ' drop down menu. Now download the 16F877A Datasheet. '-------------Main Code------------* **PAUSE** 1000 *' Pause to allow LCD to setup* start:

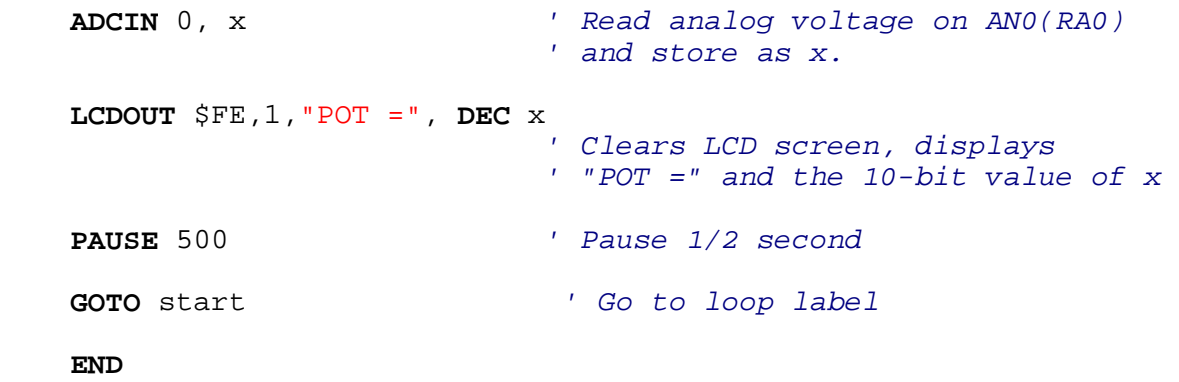